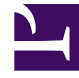

# **SGENESYS**

This PDF is generated from authoritative online content, and is provided for convenience only. This PDF cannot be used for legal purposes. For authoritative understanding of what is and is not supported, always use the online content. To copy code samples, always use the online content.

# Gplus Adapter for Siebel CRM Deployment Guide

Common Changes

4/26/2024

### Contents

- 1 [Multiple chapters, Siebel IP 2017 and higher support](#page-2-0)
- 2 [Chapter 3, Deploying the Communication Server](#page-2-1)
	- 2.1 [Planning > Deployment Scenarios](#page-2-2)
	- 2.2 [Setting the Genesys Configuration Options for the Communication Server](#page-2-3)
- 3 [Chapter 6, Deploying the Voice Component, QueryAddress](#page-3-0)
	- 3.1 [Table 28: The Basic Voice Feature Device Commands/QueryAddress](#page-3-1)

Supplements or replaces information currently in the Gplus Adapter for Siebel CRM 8.0 Deployment Guide and the Supplement to Gplus Adapter for Siebel CRM 8.0 Deployment Guide.

#### <span id="page-2-0"></span>Multiple chapters, Siebel IP 2017 and higher support

In this release, Siebel IP 2017 and higher are supported. For a detailed list of procedure changes and additions, see Siebel IP 2017 through IP 2021 support.

#### <span id="page-2-1"></span>Chapter 3, Deploying the Communication Server

#### <span id="page-2-2"></span>Planning > Deployment Scenarios

This section clarifies Scenario 3 on page 48/49 of the Gplus Adapter for Siebel CRM 8.0 Deployment Guide PDF.

- 1. Create a Configuration Layer application (or 2, for primary and backup) that corresponds to a dedicated host for running Genesys Communication Server.
- 2. Install the Gplus Communication Server for Siebel CRM component on that dedicated host. You can remove or ignore the "driver" folder with the Gplus Communication Driver files.
- 3. Create a temporary Configuration Layer application that points to any host running the same operating system as the Siebel host runs. It can be the Siebel host or a dedicated one.
- 4. Install the Gplus Communication Server for Siebel CRM component on that host.
- 5. Copy or move files from the "driver" folder to the appropriate place under Siebel server directory structure (See the *Installing the Communications Server* section on page 63 of the 8.0 PDF; in particular, see Step 4).
- 6. Remove or ignore the temporary installation and Configuration Layer application that you created in Step 3.

#### <span id="page-2-3"></span>Setting the Genesys Configuration Options for the Communication Server

This section falls under section: Setting the Genesys Configuration Options for the Communication Server > Configuring Genesys on page 57 of the Gplus Adapter for Siebel CRM 8.0 Deployment Guide PDF.

See Selective Protection of Sensitive Data in Logs for details.

## <span id="page-3-0"></span>Chapter 6, Deploying the Voice Component, QueryAddress

#### <span id="page-3-1"></span>Table 28: The Basic Voice Feature Device Commands/QueryAddress

The following QueryAddress section of the table is duplicated from page 330, per the 8.0 Deployment Guide, but includes an updated QueryAddress device command paragraph at the end of the QueryAddress table section.

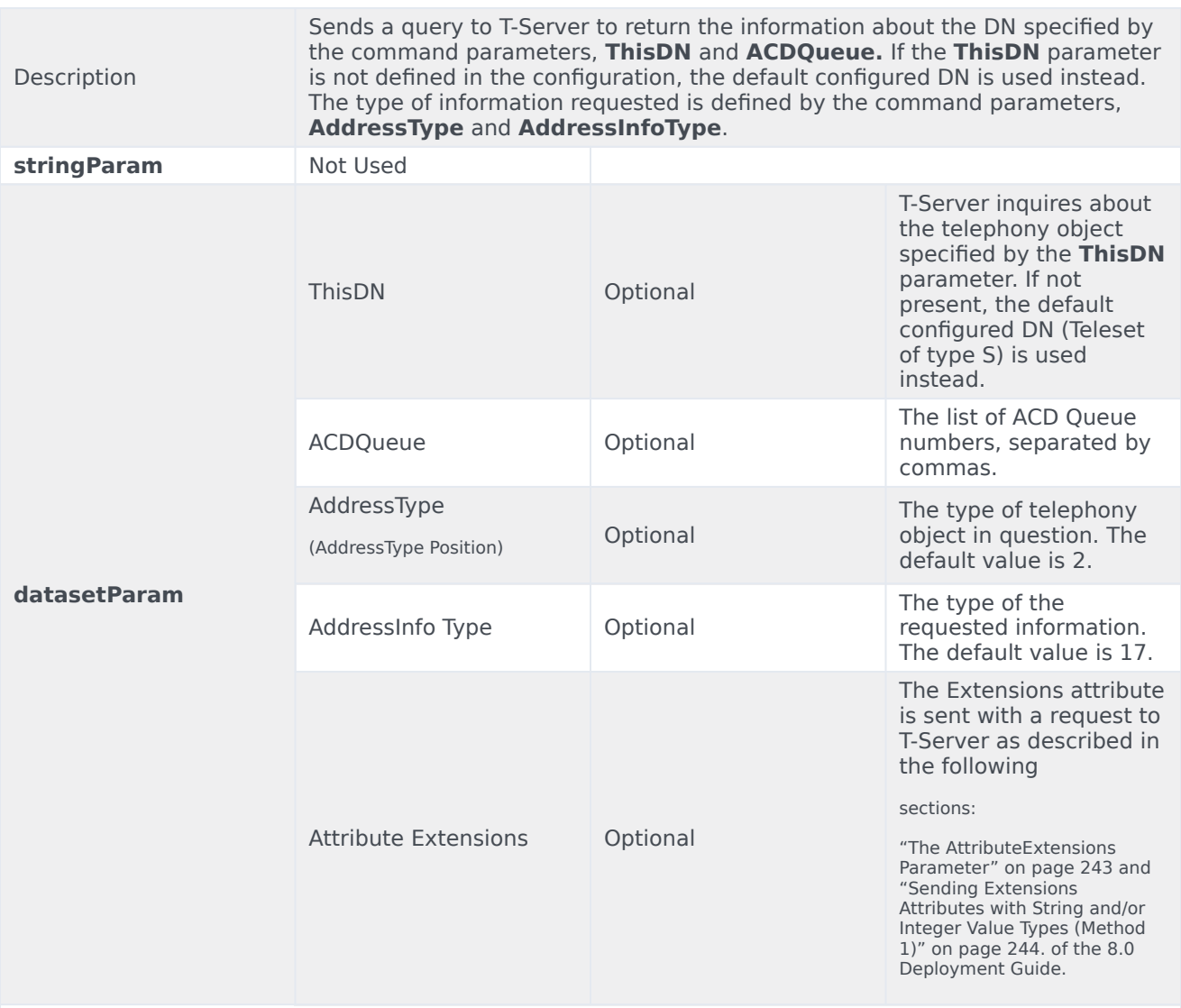

QueryAddress

\*The QueryAddress device command is used to synchronize the Adapter's state and the state of the agent on the switch/T-Server. This is almost an internal command and it is not recommended that you use it without a special suggestion from Genesys. The EventAddressInfo, which the Adapter receives from T-Server in response to the QueryAddress command, is processed internally and not populated in Siebel.